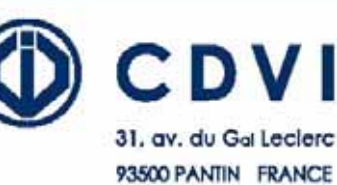

Tel: 33 (0) 1 48 91 01 02 Fax: 33 (0) 1 48 91 21 21 www.cdvi.com

# *KCIEN et KCIENSBP*

DIGICODE® lumineux 100 codes

**www.digicode.fr** 

### **Indice de protection IP 64 DM**

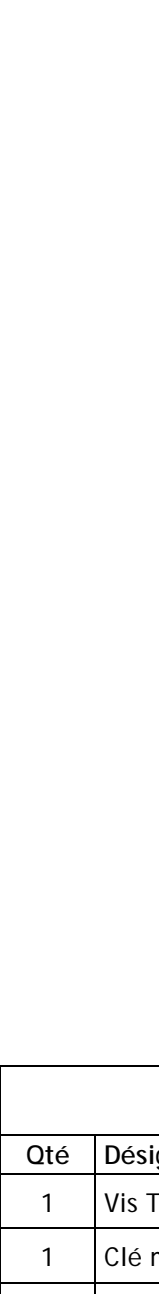

NOTICE DE MONTAGE ET D ' UTILISATION

 $\circ$  $\prec$  $\vdash$  $\overline{z}$  $\bigcirc$  $\geq$ 

Ш  $\Box$ 

Ш  $\overline{C}$  $\overline{\phantom{a}}$  $\vdash$  $\bigcirc$  $\overline{z}$ 

Ш

 $\overline{z}$  $\bigcirc$  $\overline{\phantom{0}}$  $\overline{a}$  $\blacktriangleleft$ 

 $\begin{array}{c} 1 & 1 & 1 \end{array}$ 

 $\vdash$ 

 $\overline{\phantom{0}}$  $\mathbb{R}^2$ 

 $\Box$ 

 $\vdash$  $\Box$ 

3 -2 5  $\theta$ GICODE

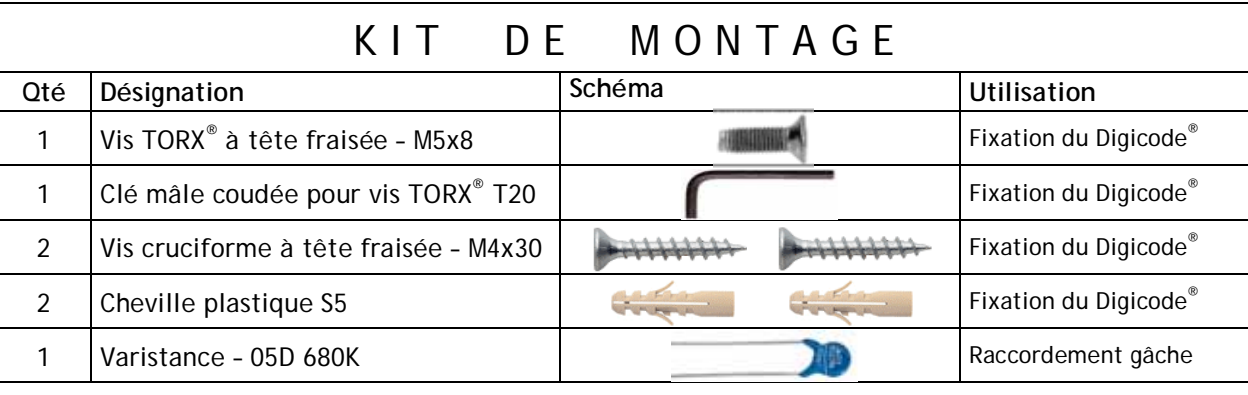

Encombrement du Digicode® : 140 x 85 x 20 mm.

#### Edition 10/2006 G0301FR0265V01 **I. PRESENTATION DU PRODUIT**

#### *A. Description*

Alimentation 12V à 24V AC 12V à 48V DC Clavier 12 touches lumineux Sauvegarde mémoire permanente E2PROM 100 codes programmables en 4, 5 ou 6 termes 2 relais d'ouverture 1 contact RT 6A/250V~ Code maître programmable en 4, 5 ou 6 termes Buzzer de signalisation 1 bouton poussoir de sortie commandant l'ouverture Code maître usine et raz des codes Modification des codes par l'utilisateur

#### *B. Valeurs par défaut*

Aucun code Tempo éclairage : 10s Tempo d'ouverture pour tous les relais : 1s Nombre de termes : 5 Code maître usine: 12345 Tempo sécurité programmation : 120s Codes de modification par utilisateur pour le  $1<sup>er</sup>$  groupe : \* et # Codes de modification par utilisateur pour le  $2^{em\tilde{e}}$  groupe : 1 et 3 Un bip à la mise sous tension.

#### *C. Correspondance des signaux sonores*

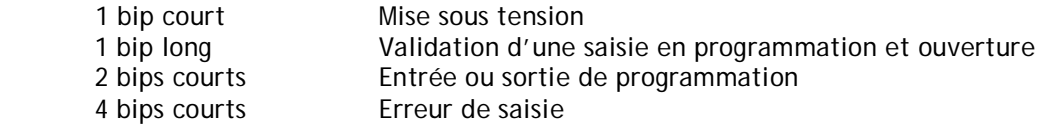

#### *D. Termes utilisés et codes d'ouverture*

Toutes les touches du clavier sont autorisées pour composer les codes. Le code maître et les codes d'ouverture de porte doivent être composés de 4, 5 ou 6 termes. Le code maître ne peut pas être utilisé comme code d'ouverture.

Les codes 000000 ou 00000 ou 0000 servent à annuler un code existant et ne peuvent donc pas servir comme code d'ouverture de porte.

#### *E. Commande par bouton poussoir*

Le raccordement du bouton poussoir P1 est prévu pour commander le relais 1. (le mode et la temporisation sont programmables).

Le contact horloge H1 permet l'utilisation du bouton extérieur pour l'ouverture libre.

Le contact horloge H2 permet l'utilisation de toutes les touches comme bouton extérieur. Si le contact horloge est ouvert, les touches sont utilisées comme des termes habituels. Si le contact horloge est fermé, toutes les touches sont utilisées pour l'ouverture libre.

*F. Consommation* (sans les éléments de commande)

Avec les 2 relais commandés et l'éclairage permanent En 12V DC : 90mA max En 12V AC : 70mA max

## **II. PROGRAMMATION DU CLAVIER**

#### *A. Remise à zéro de la mémoire*

- 1. Tapez 2 fois le code maître ( pour la première utilisation, le code maître usine est 12345 ). Deux bips sont émis pour confirmer l'entrée en programmation.
- 2. Tapez \*6. Un bip court est émis. Tapez \* et # pour valider la remise à zéro. Attendre qu'un bip soit émis et que l'éclairage s'éteignent. Le code maître est de nouveau 12345 et tous les codes sont effacés. Le clavier est réinitialisé.

Le clavier est sorti de programmation et les valeurs par défaut sont rétablies.

**OU** 

**\*6**

- 1. Coupez l'alimentation. Positionnez un cavalier en ST3. **ST3**
- 2. Rétablir l'alimentation. Attendre quelques secondes, un bip est émis. Enlevez le cavalier ST3.
- 3. Le code maître est de nouveau 12345 et tous les codes sont effacés. Les valeurs par défaut sont rétablies.

#### *B. Programmation du nombre de termes*

- 1. Tapez 2 fois le code maître ( pour la première utilisation, le code maître usine est 12345 ). Deux bips sont émis pour confirmer l'entrée en programmation.
- 2. Tapez \*4 pour la saisie du nombre de termes des codes. Un bip court est émis . Tapez 4, 5 ou 6 pour le nombre de termes. Un bip long est émis pour confirmer la programmation.
- 3. Tapez \*5 pour changer le code maître. Un bip court est émis. Tapez les 4, 5 ou 6 termes du nouveau code maître. Un bip long est émis pour confirmer la programmation.
- 4. Tapez # pour sortir de la programmation. Deux bips sont émis pour confirmer le retour au mode normal de fonctionnement.

4 bips indiquent une erreur de saisie.

Passage à 4 termes : Tapez 2369 Passage à 6 termes : Tapez 012369

Code maître ou code utilisateur : 12369 Code maître ou code utilisateur : 12369

Il est conseillé de programmer les codes en 6 termes puis de modifier le nombre de termes.

#### *C. Programmation du code maître*

- 1. Tapez 2 fois le code maître ( pour la première utilisation, le code maître usine est 12345 ). Deux bips sont émis pour confirmer l'entrée en programmation.
- 2. Tapez \*5. Un bip court est émis. Tapez les 4, 5 ou 6 termes du nouveau code maître. Un bip long est émis pour confirmer la programmation.
- 3. Tapez # pour sortir de la programmation. Deux bips sont émis pour confirmer le retour au mode normal de fonctionnement.

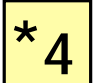

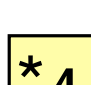

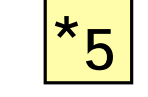

#### *D. Programmation des codes*

Groupe 1 : Du rang 00 au rang 59, relais 1 Groupe 2 : Du rang 60 à 99, relais 2

1. Tapez 2 fois le code maître ( pour la première utilisation, le code maître usine est 12345 ). Deux bips sont émis pour confirmer l'entrée en programmation.

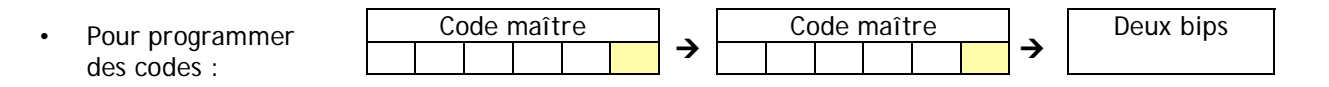

2. Tapez le n° du rang à programmer ( de 00 à 99 ). Si le rang est libre, un bip court est émis, tapez les 4, 5 ou 6 termes du code. Si le rang est occupé, 4 bips sont émis. Tapez les 4, 5 ou 6 termes du code ou tapez 000000 ou 00000 ou 0000 pour annuler le code existant. Un bip long est émis pour confirmer la programmation.

 Si le code entré correspond à un code existant ou s'il est identique au code maître, 4 bips sont émis pour indiquer une erreur.

Les codes 000000 ou 00000 ou 0000 servent à annuler un code existant et ne peuvent donc pas servir comme code d'ouverture de porte.

3. Tapez # pour sortir de la programmation, deux bips sont émis pour confirmer le retour au mode normal de fonctionnement.

Codes de commande d'ouverture

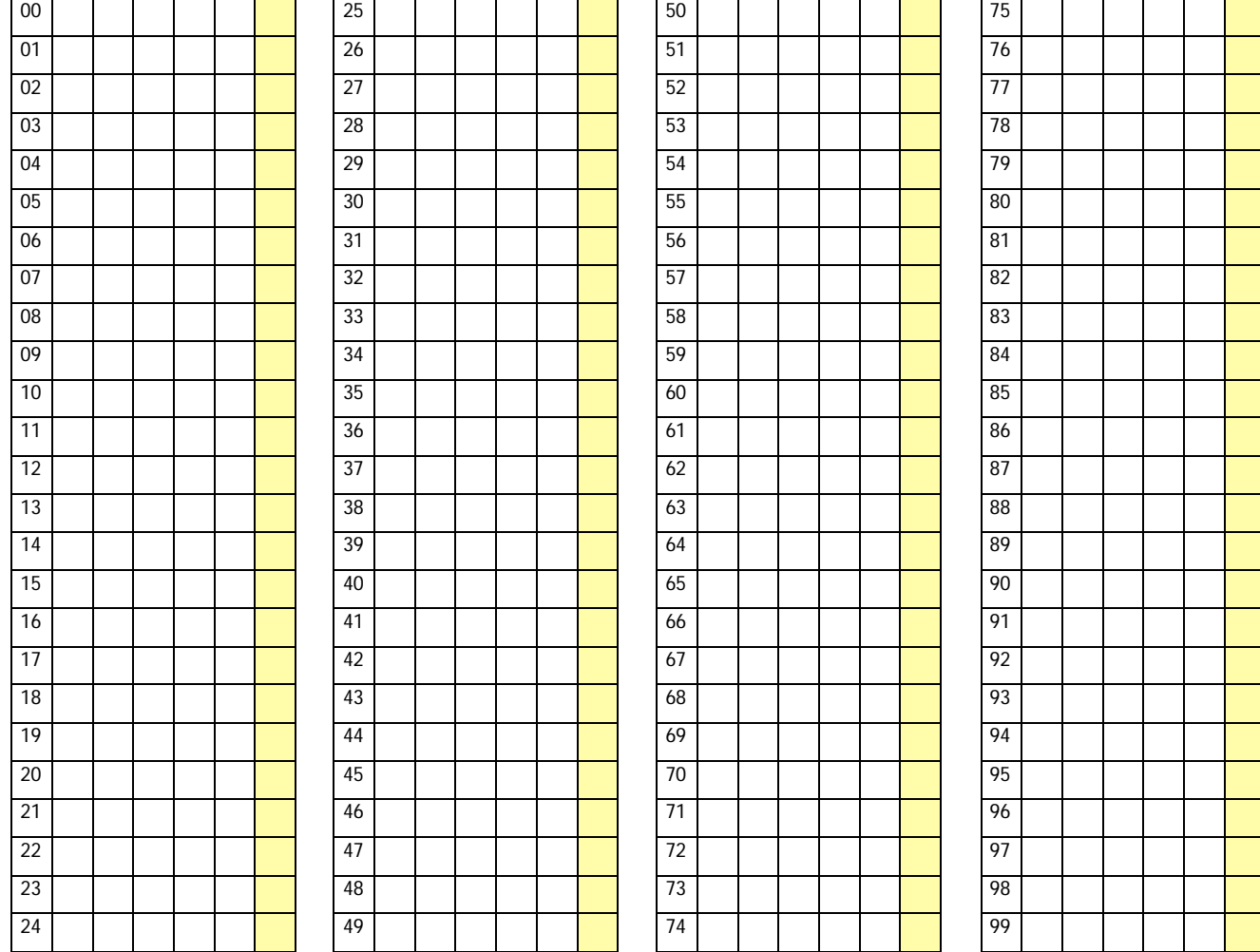

**00 à 99**

#### *E. Programmation des temporisations*

1. Tapez 2 fois le code maître ( pour la première utilisation, le code maître usine est 12345 ). Deux bips sont émis pour confirmer l'entrée en programmation.

**permanent**. Un bip long est émis pour confirmer la programmation.

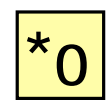

3. Tapez \*1 pour la temporisation du relais 1. Un bip court est émis. Tapez la durée de commande en secondes – 01 pour 1 seconde jusqu'à 99 pour 99 secondes. La durée 00 correspond au fonctionnement bistable du relais 1. Un bip long est émis pour confirmer la programmation.

2. Tapez \*0 pour la temporisation du clavier. Un bip court est émis. Tapez la durée de commande en secondes – 10 pour 10 secondes à 99 pour 99 secondes ou **tapez 00 pour obtenir un éclairage** 

**\*2**

**\*1**

- 4. Tapez \*2 pour la temporisation du relais 2. Un bip court est émis. Tapez la durée de commande en secondes – 01 pour 1 seconde jusqu'à 99 pour 99 secondes. La durée 00 correspond au fonctionnement bistable du relais 1. Un bip long est émis pour confirmer la programmation.
- 5. Pour sortir de la programmation, tapez #. Deux bips sont émis pour confirmer le retour au mode normal de fonctionnement.

4 bips indiquent une erreur de saisie.

#### *F. Remise à zéro du code maître*

En fonctionnement normal, positionnez un cavalier en ST3. Attendre qu'un bip soit émis. Enlevez le cavalier. Le code maître est de nouveau 123456 en 6 termes, 12345 en 5 termes ou 1234 en 4 termes.

#### *G. Changement du code d'entrée par l'utilisateur*  **Fil vert clair et fil violet**

L'autorisation de changement de code par l'utilisateur est déterminée par le raccordement du fil vert clair au fil violet ( aucun raccordement pour interdire le changement de code )

- 1. Composez le code utilisé actuellement. Le relais d'ouverture est commandé. Un bip long est émis.
- 2. Tapez immédiatement les 2 termes du code de modification ( $*$  et  $#$  ou 1 et 3 à la première utilisation ). Un bip long est émis pour autoriser le changement.
- 3. Composez le nouveau code d'ouverture. Deux bips sont émis confirmant la validation du nouveau code et le retour à un fonctionnement normal. L'éclairage s'éteint.
- 4. Vérifiez la mémorisation du nouveau code en le composant.

#### *H. Programmation des termes de modifications*

1. Tapez 2 fois le code maître ( pour la première utilisation, le code maître usine est 12345 ). Deux bips sont émis pour confirmer l'entrée en programmation.

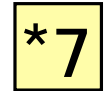

2. Tapez \*7 pour la saisie des termes de modifications des codes utilisateurs du groupe 1. Un bip court est émis. Tapez les deux termes de modifications. Un bip long est émis pour confirmer la programmation.

**\*8**

- 3. Tapez \*8 pour la saisie des termes de modifications des codes utilisateurs du groupe 2. Un bip court est émis. Tapez les deux termes de modifications. Un bip long est émis pour confirmer la programmation.
- 4. Tapez # pour sortir de la programmation. Deux bips sont émis pour confirmer le retour au mode normal de fonctionnement.

# **Raccordement du KCIE-N**

**ST3** : Cavalier de remise à zéro de la mémoire

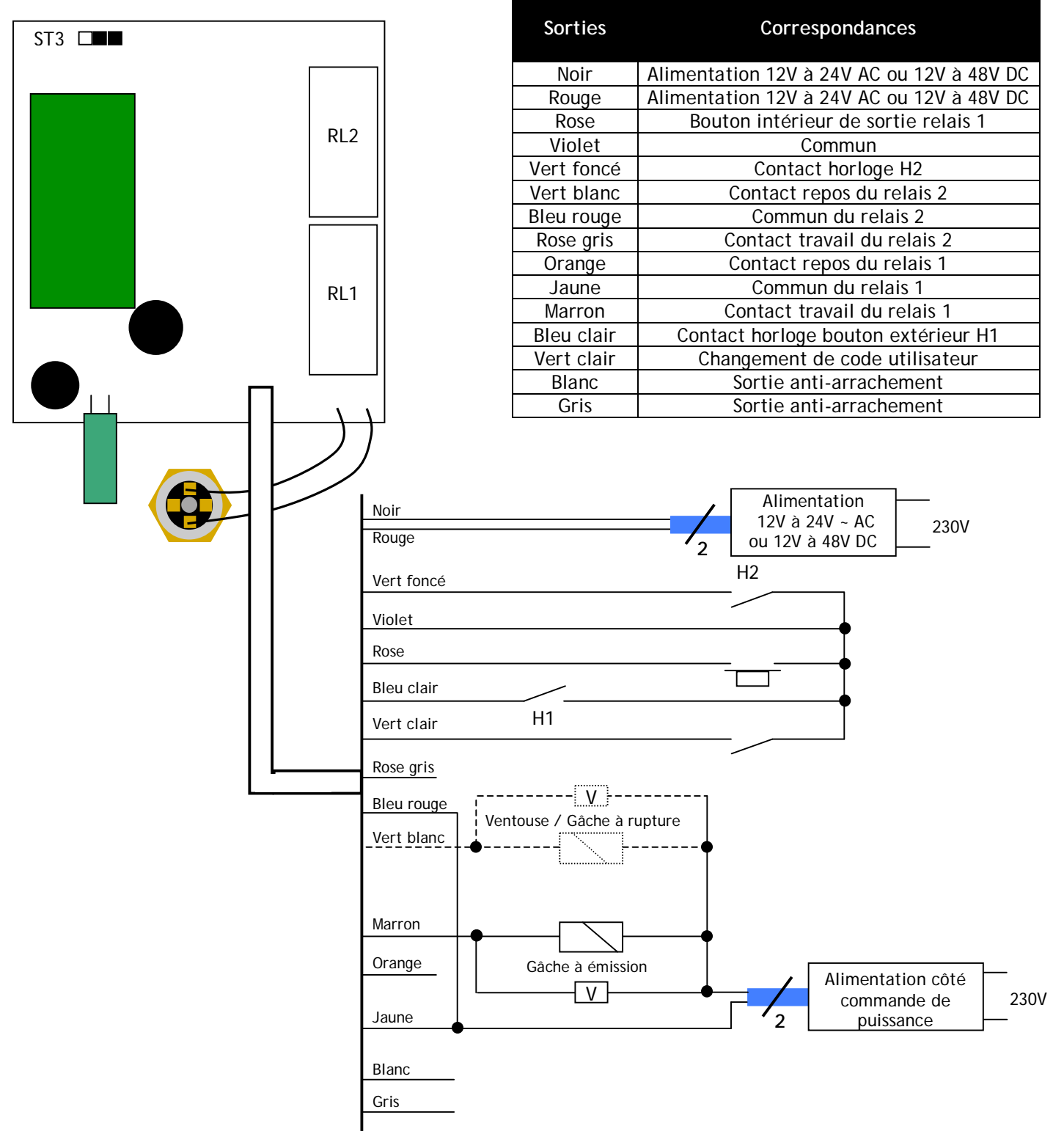

6 alimentée par une alimentation indépendante du **KCIE-N** ! Ce produit est livré avec une varistance V. Celle-ci doit être montée directement sur les bornes de la gâche (ventouse, moteur, …) commandée par l'équipement. Si l'appareil fonctionne avec plusieurs gâches, chacune doit être équipée de varistance. La varistance limite les surtensions provoquées par le bobinage de la gâche – effet de self. Dans le cas où la ventouse utilisée est du type « Shear Lock », celle-ci doit être

#### *I. Programmation du signal sonore*

Le signal sonore est toujours audible en programmation. Il en est de même lors de la commande d'ouverture, suite à la reconnaissance d'un code.

Par défaut, lors de la composition du code d'ouverture, aucun bip touche n'est audible. Il est possible d'autoriser les bips touches en faisant comme suit :

- 1. Tapez 2 fois le code maître ( pour la première utilisation, le code maître usine est 12345 ). Deux bips sont émis pour confirmer l'entrée en programmation.
- 2. Tapez \*\*. Un bip est émis. Tapez 0 pour supprimer les bips touches pendant la composition du code d'ouverture. Tapez 1 pour autoriser les bips touches pendant la composition du code d'ouverture. Un bip est émis pour confirmer la programmation.
	- 3. Tapez # pour sortir de la programmation. Deux bips sont émis pour confirmer le retour au mode normal de fonctionnement.

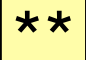

# **Procédure de montage du KCIE-N**

**Percer (forêt Ø5mm) les 2 trous de fixation (profondeur mini. = 35mm) ainsi que l'ouverture pour le passage du câble électrique.** 

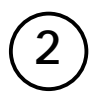

**1** 

**Positionner les 2 chevilles plastique S5 dans les trous. Fixer le fond du KCIE-N sur le support à l'aide des vis cruciforme à têtes fraisées M4x30.** 

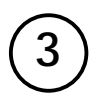

**Passer le câble électrique du KCIE-N dans son ouverture. Poser ensuite le Digicode® contre son fond, du haut vers le bas, en l'assemblant tout d'abord avec le crochet supérieur.** 

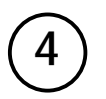

**Fixer le Digicode® avec son fond (logement dans le bas du produit) par l'intermédiaire de la vis TORX® M5x8 et de son outil spécifique (clé mâle coudée T20).**